## **#**视频链接生成上传

## 【登录或者注册】B 站账号

B 站网址: https://www.bilibili.com/

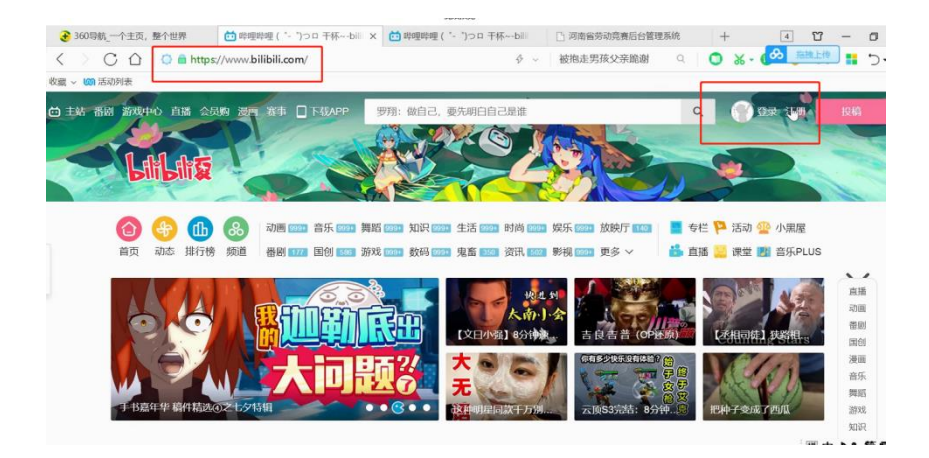

第一步:登录之后,点击【投稿】,进入视频上传界面,选择视频进 行上传

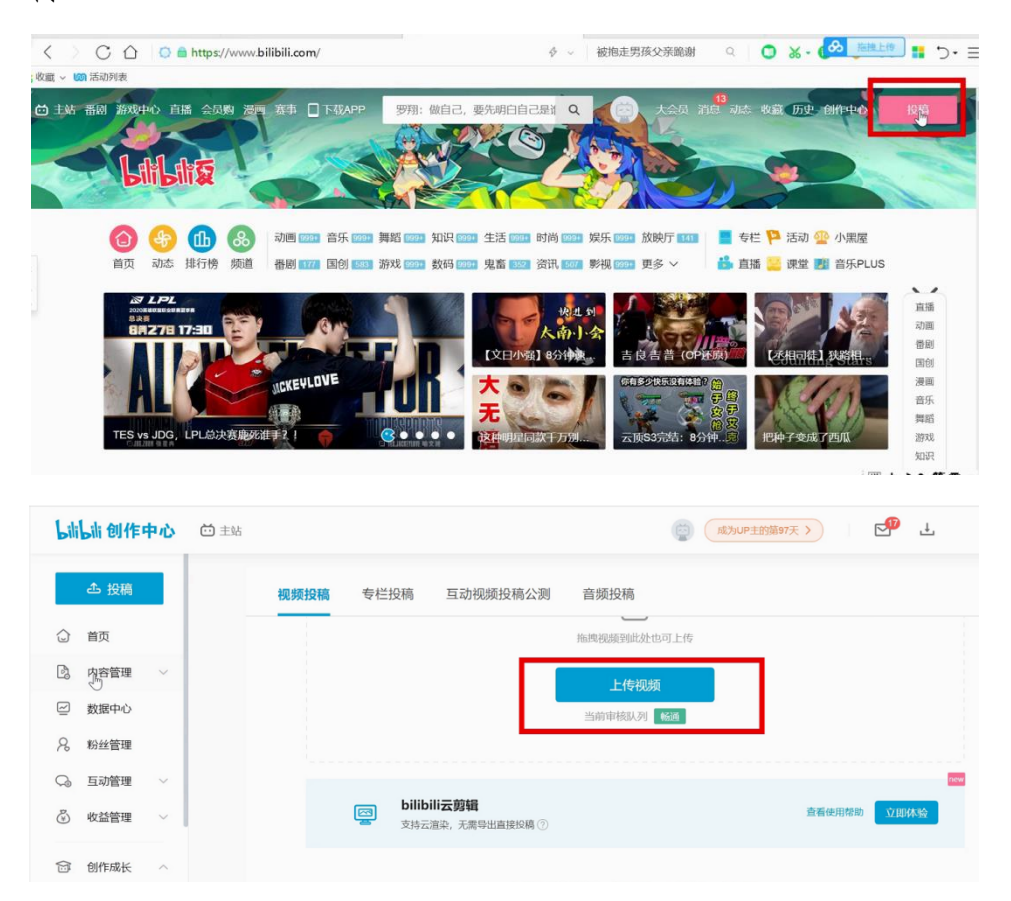

第二步:视频上传之后,等待审核,审核完成后,在内容管理部分找 到上传的视频

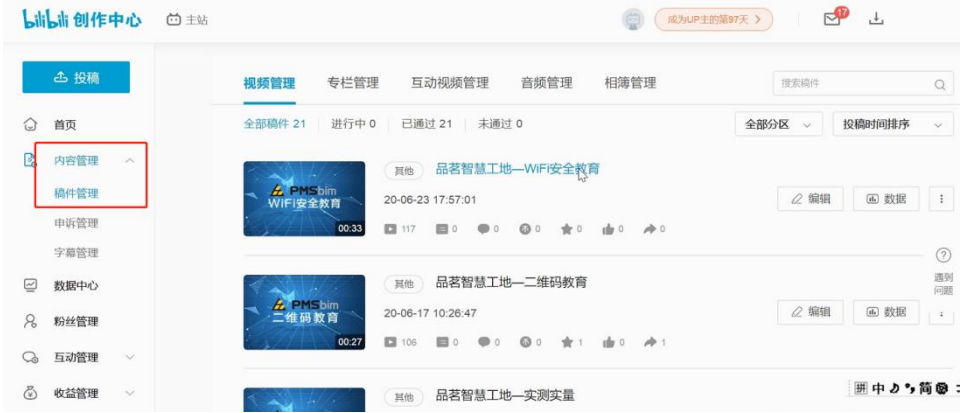

第三步:找到上传视频,打开之后,点击【分享】,选择【嵌入代码】

## 进行复制

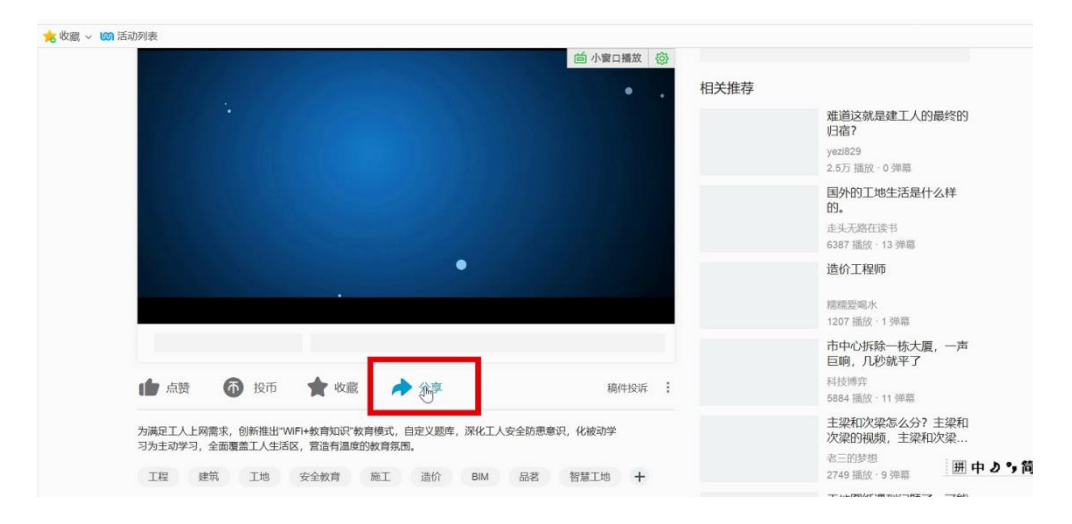

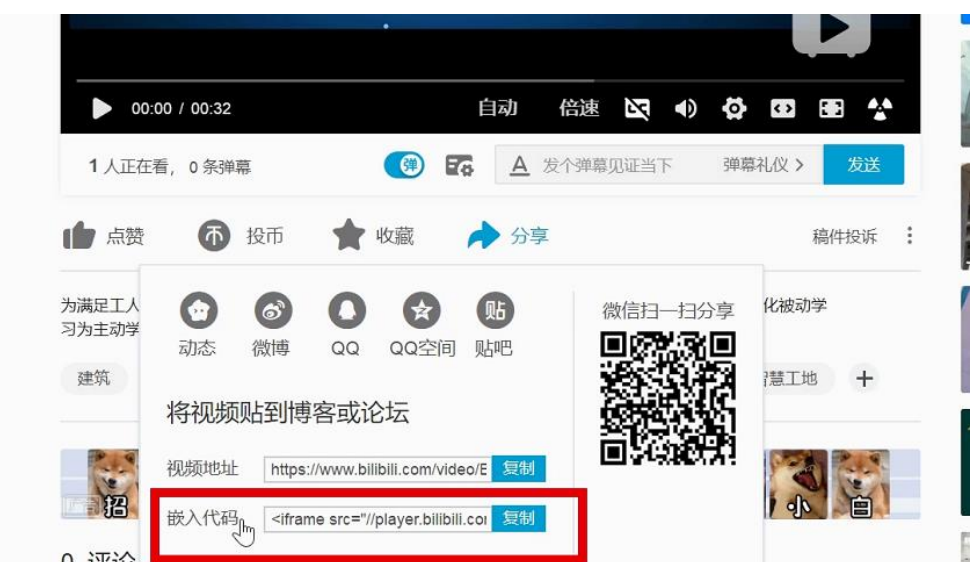

第四步:将复制的代码粘贴到项目视频后方文本框即可

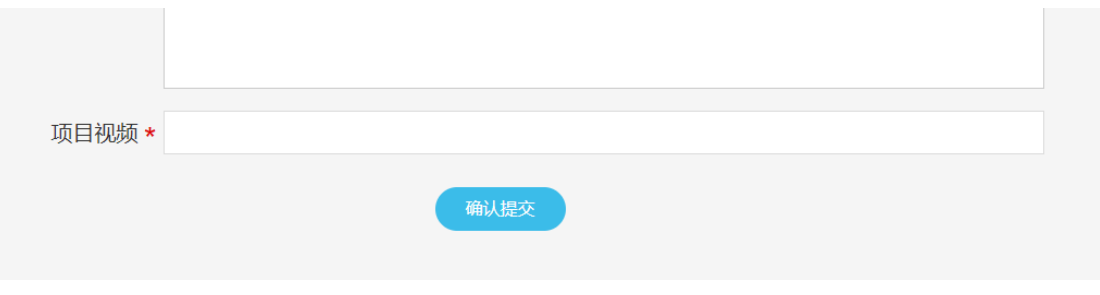

第五步:资料填写完毕后,点击提交按钮,会出现审核弹窗,需等待 工作人员核实资料无误后,确认审核。审核时间在 2 个工作日内。